#### **FedGIS Conference**

February 24–25, 2016 | Washington, DC

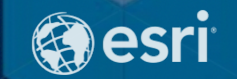

# **Desktop Mapping: Using Cartographic Representations**

Ralph Denkenberger - esri

**What are cartographic representations?**

• **An intelligent way to symbolize features to solve common cartographic challenges**

• **A storage model that stores symbols with data**

• **Part of a feature class, managed through a layer**

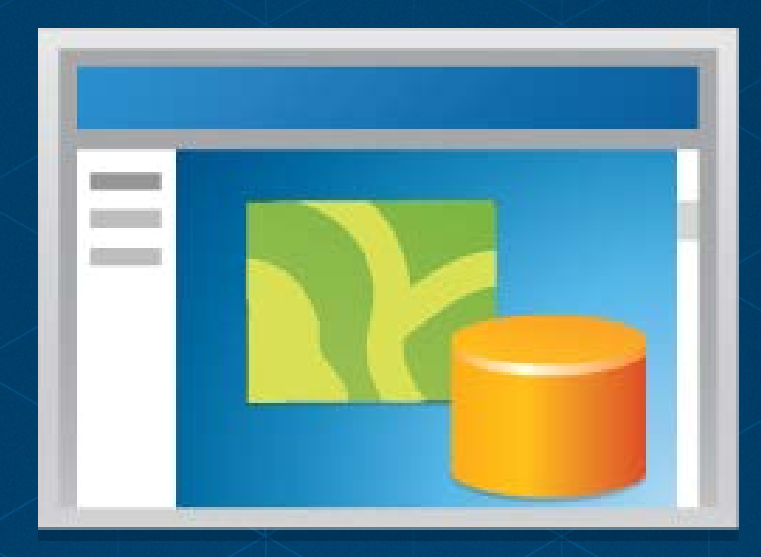

#### **Representations can draw features cartographically**

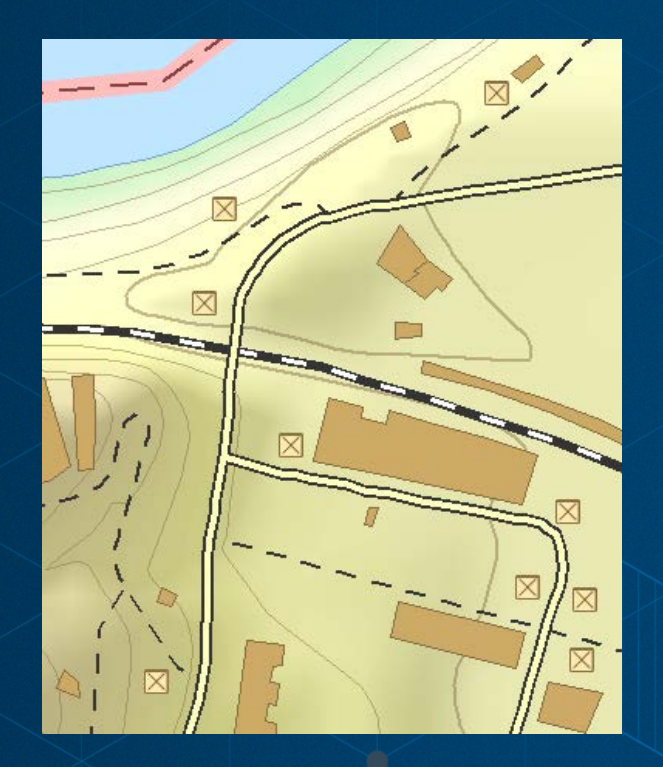

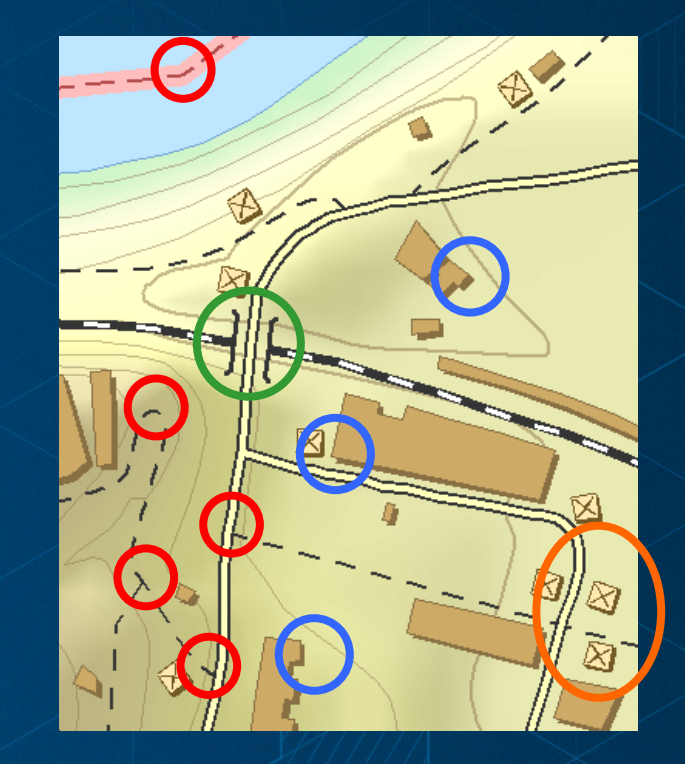

#### **Representations can produce dynamic geometry which may differ from spatial geometry**

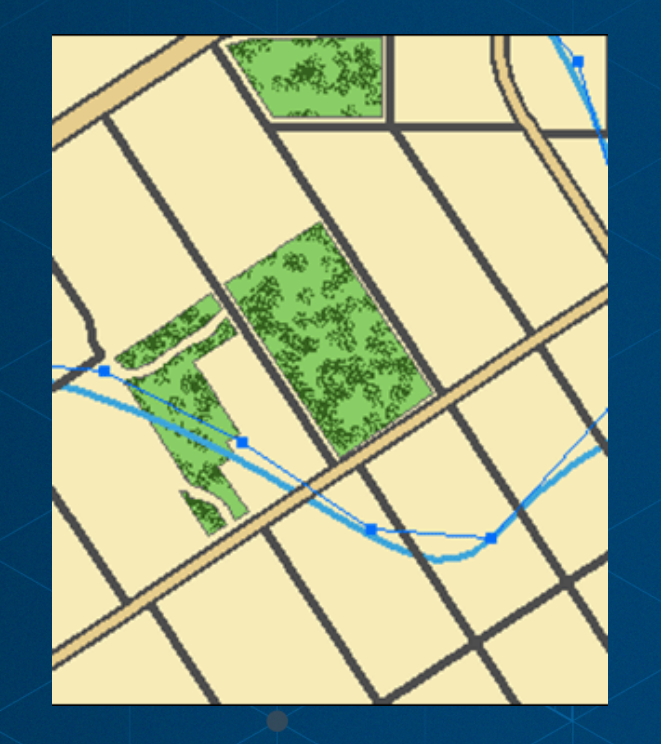

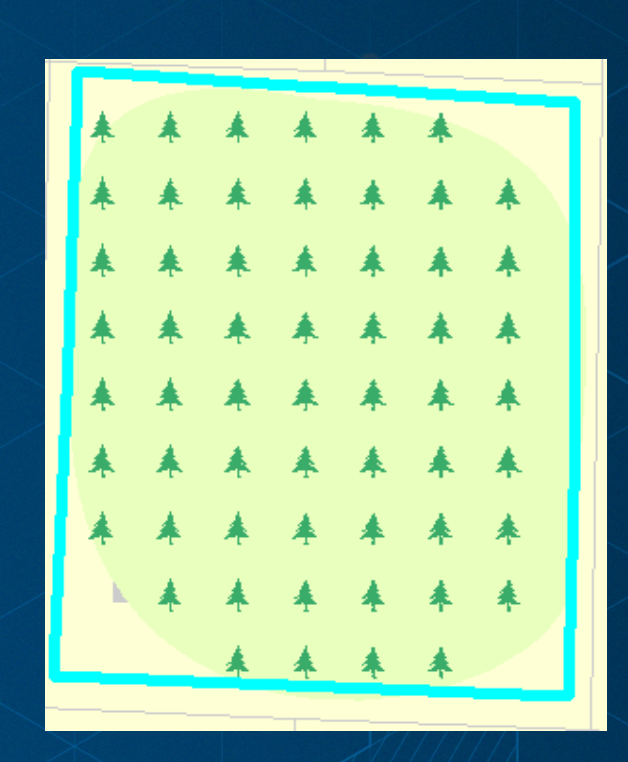

#### **Feature classes can have more than one representation to draw the same data in different ways**

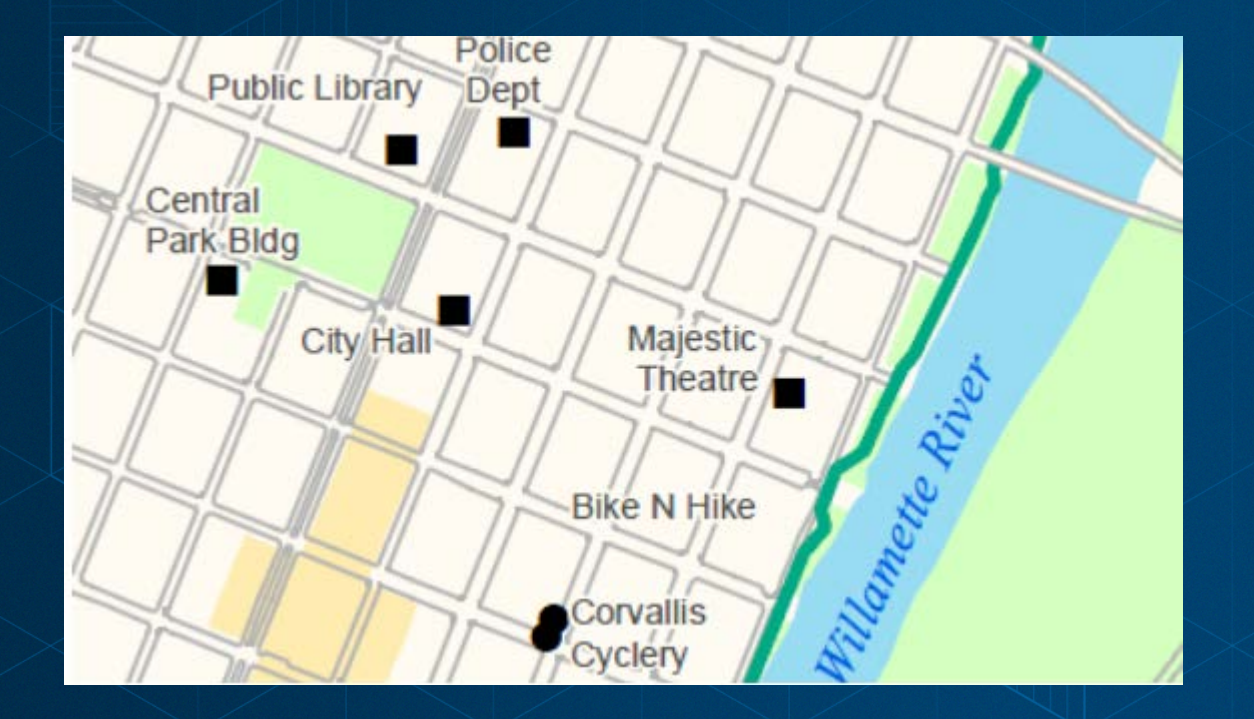

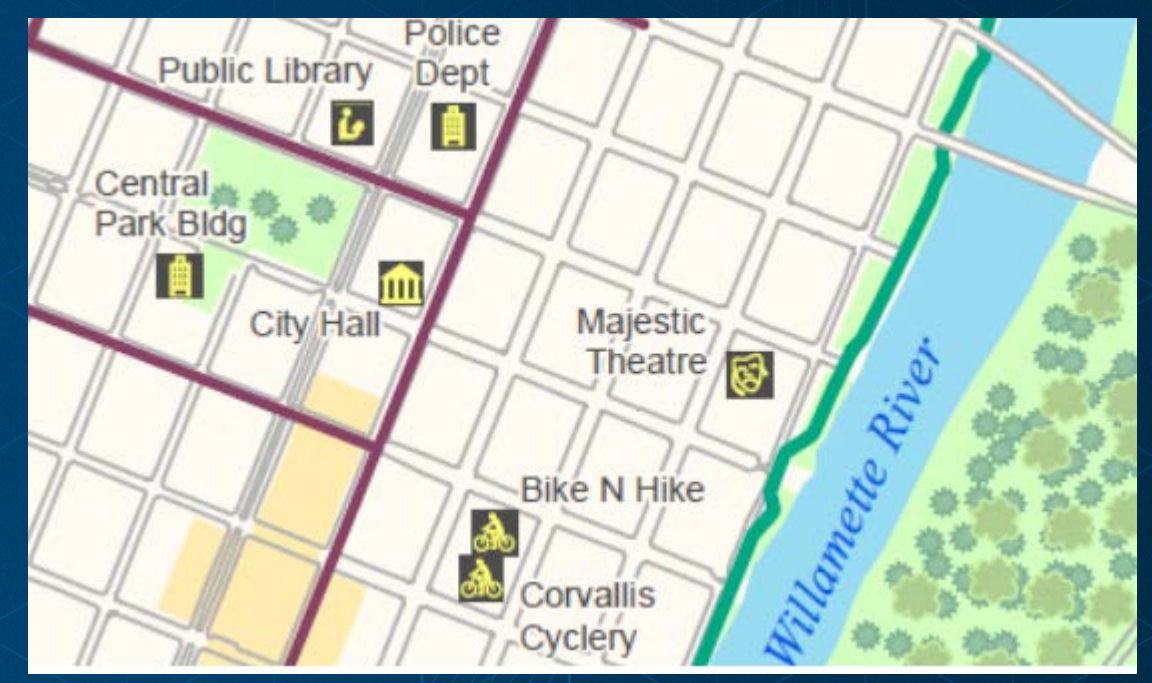

#### **Feature classes can have more than one representation to draw the same data in different ways**

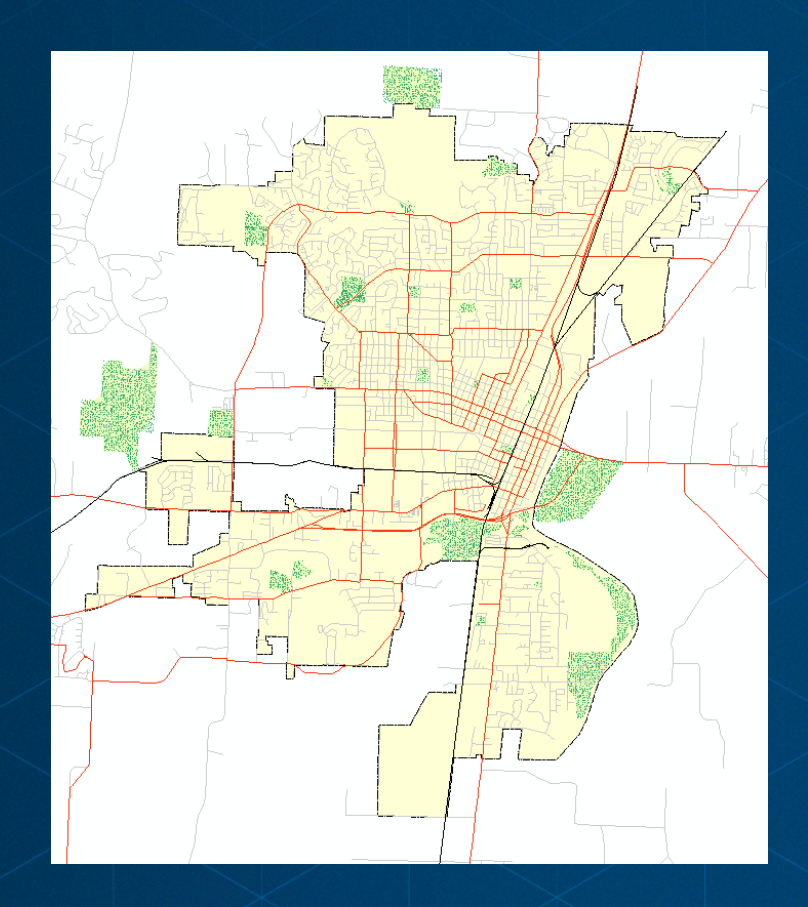

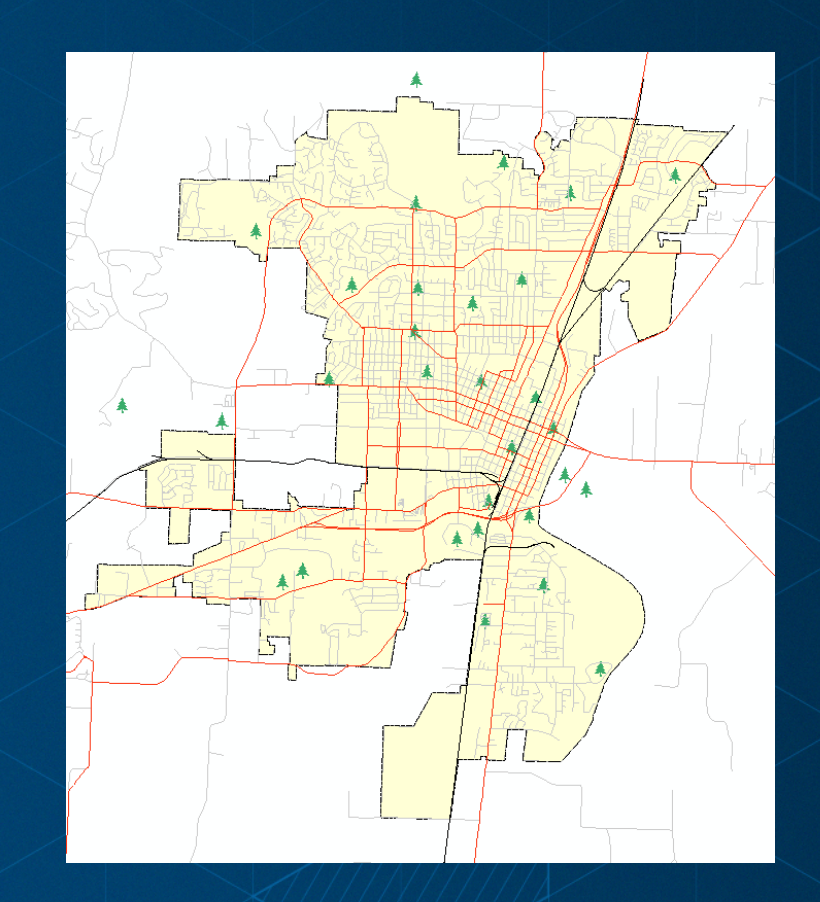

#### **Representations can be data-driven to tailor symbols to feature attribution**

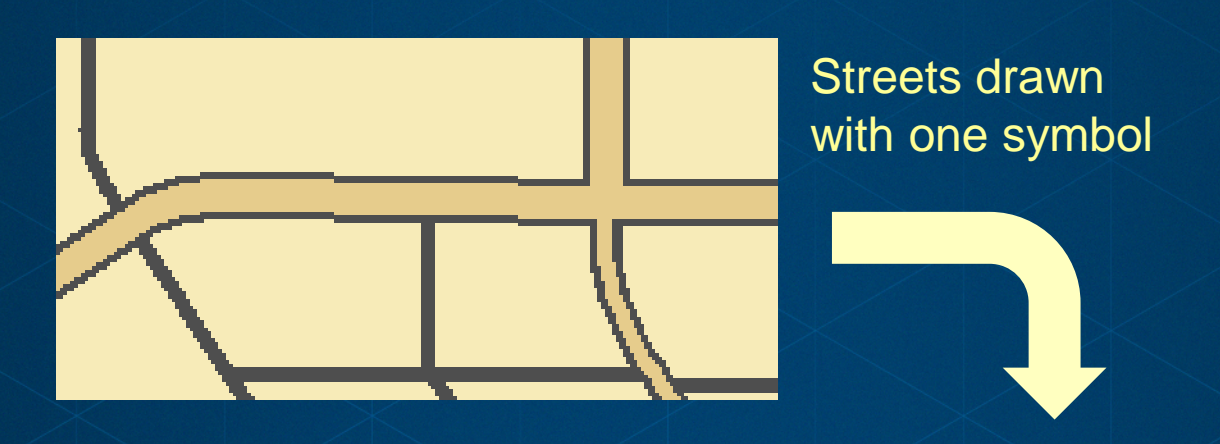

Casing and fill width from attributes

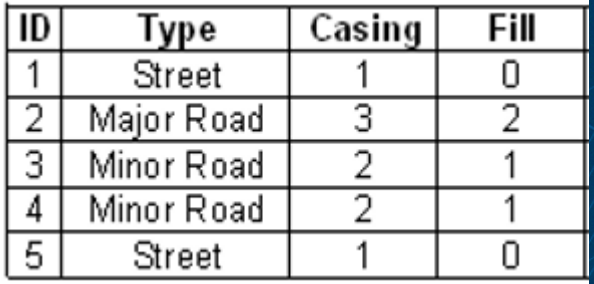

#### **How do I get started?**

**Convert a symbolized layer to a representation on the source feature class from the Table of Contents**

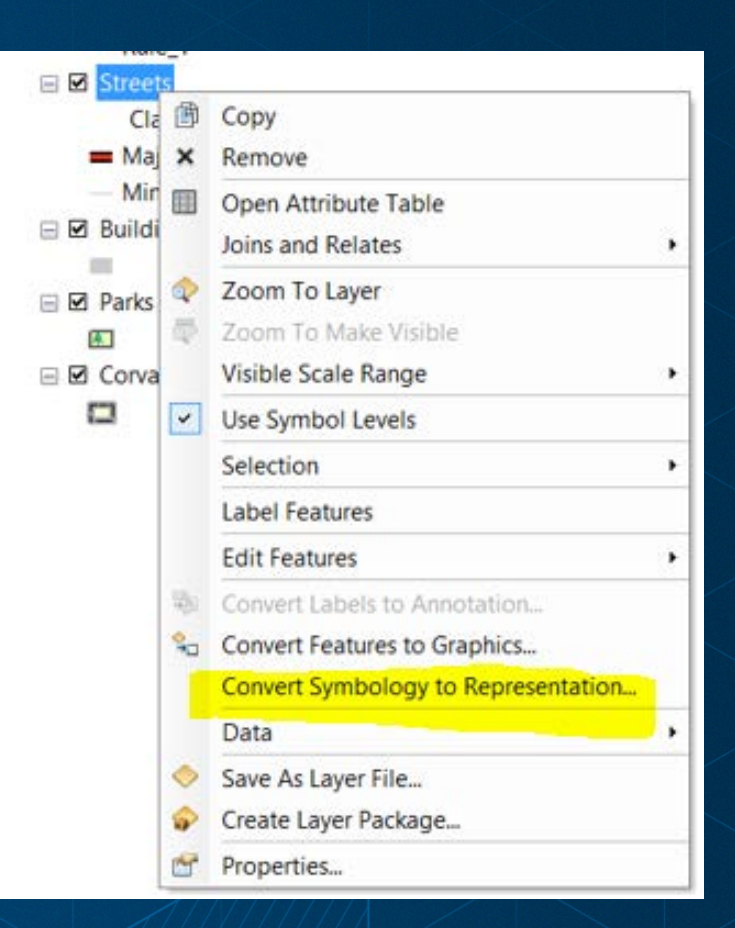

## **How do I draw representations?**

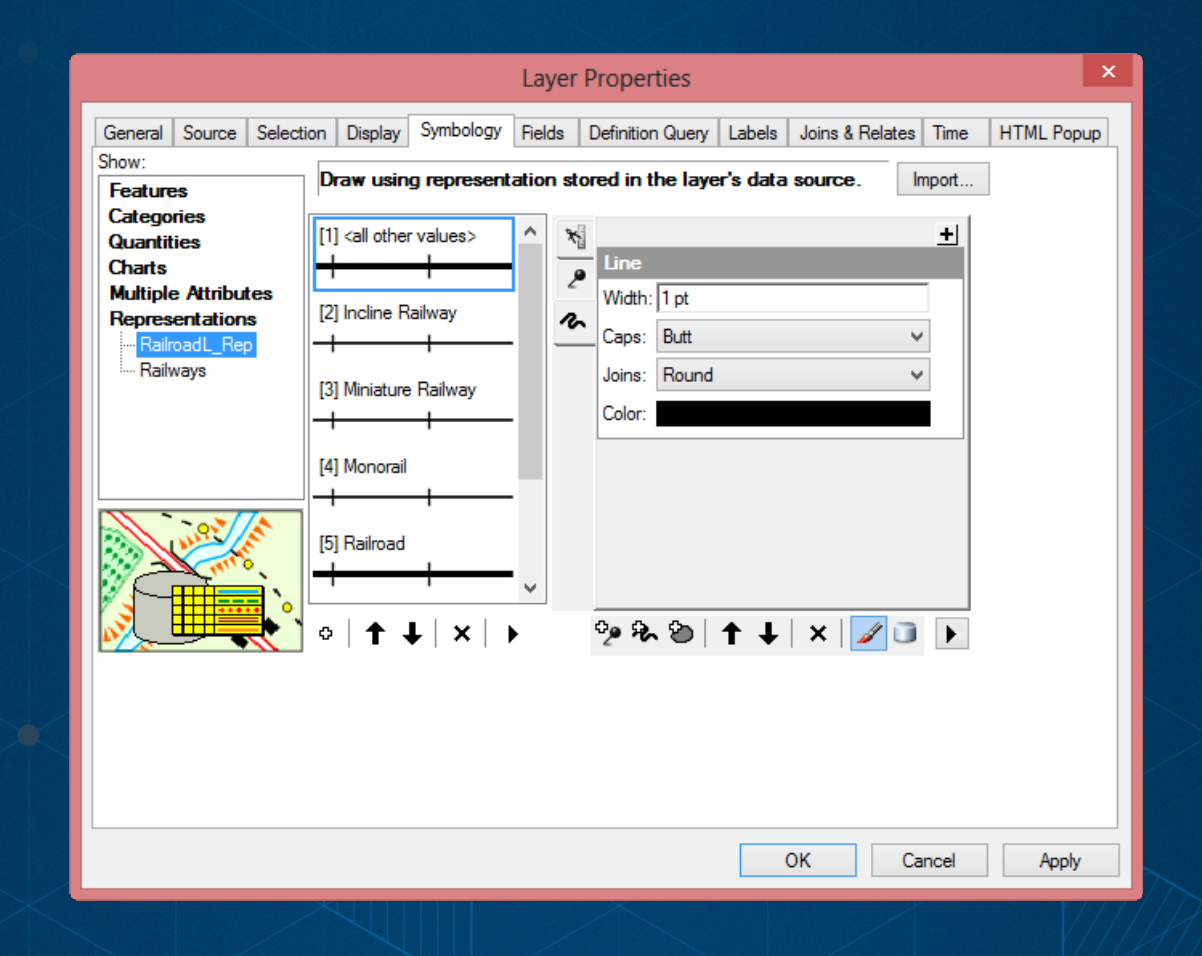

## **What are representation rules?**

• **Like symbols: a set of drawing instructions**

- **Consist of:**
	- **symbol layers**
	- **geometric effects**

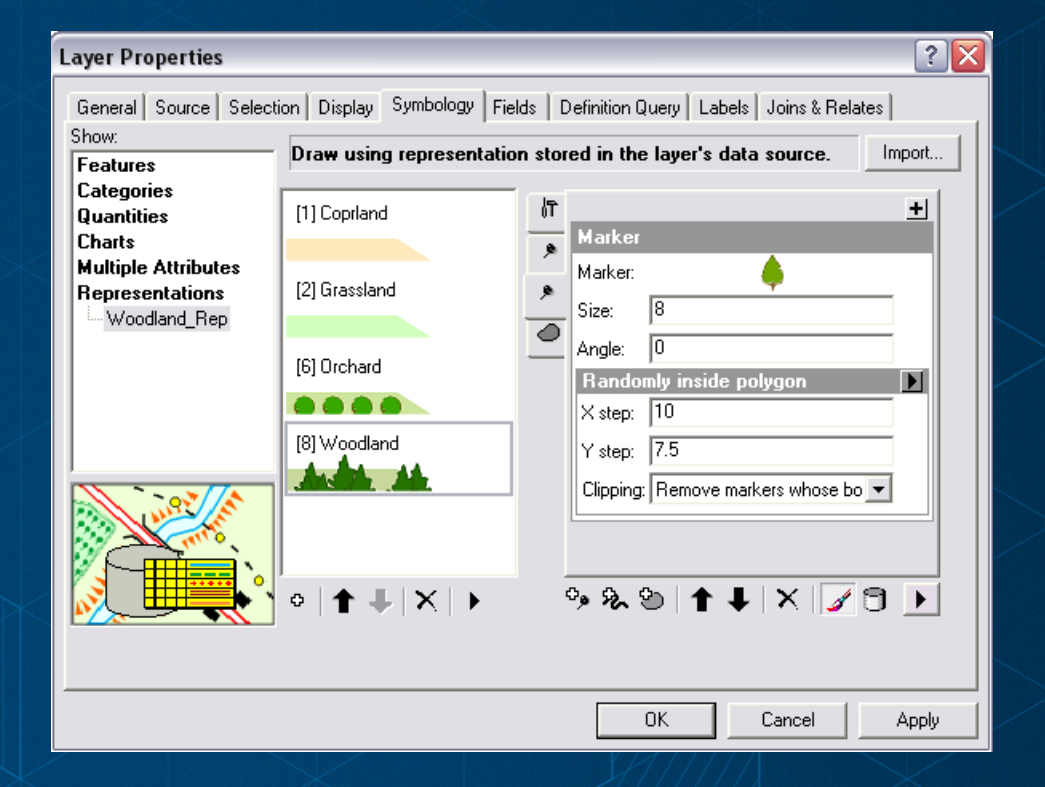

### **Sample representation rule**

• **Lake representation rule:**

- **marker layer**
- **stroke layer**
- **fill layer**

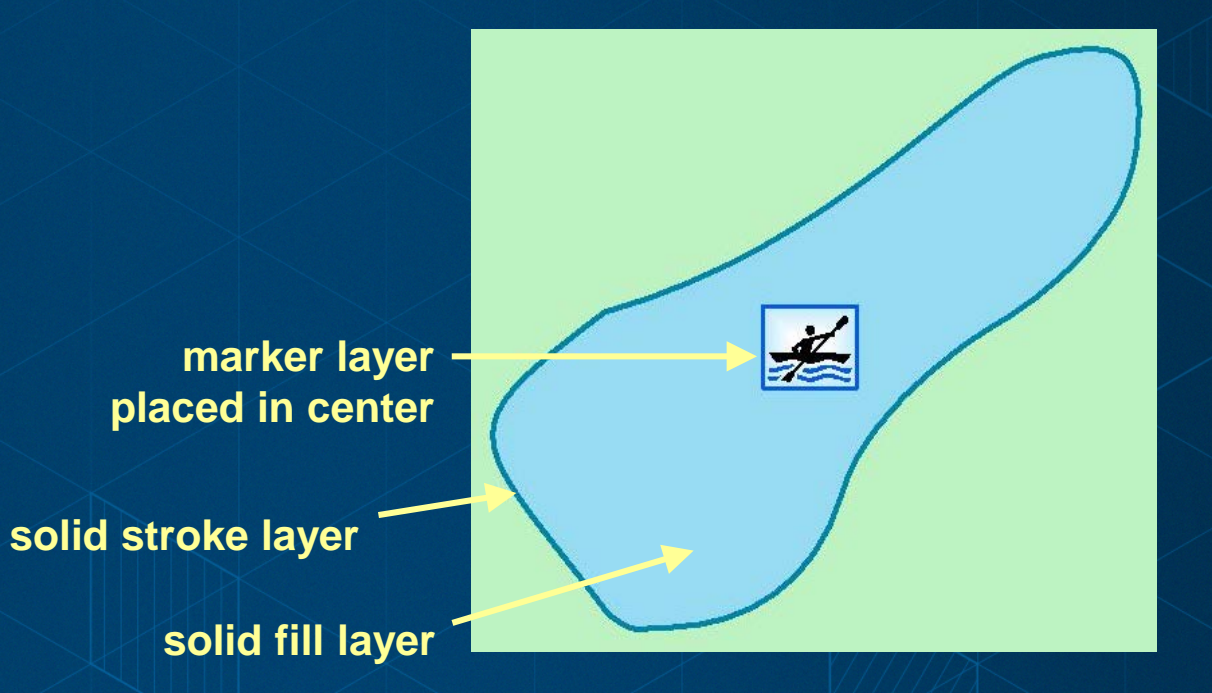

#### **Why should I use representations?**

• **To produce a better map with intelligent symbology**

• **To generate multiple cartographic products from a single set of master feature classes** 

• **Better map production process (everything happens in ArcGIS)**

• **Database management – use geodatabase functionality to store and manage symbology**

# **Working with representations**

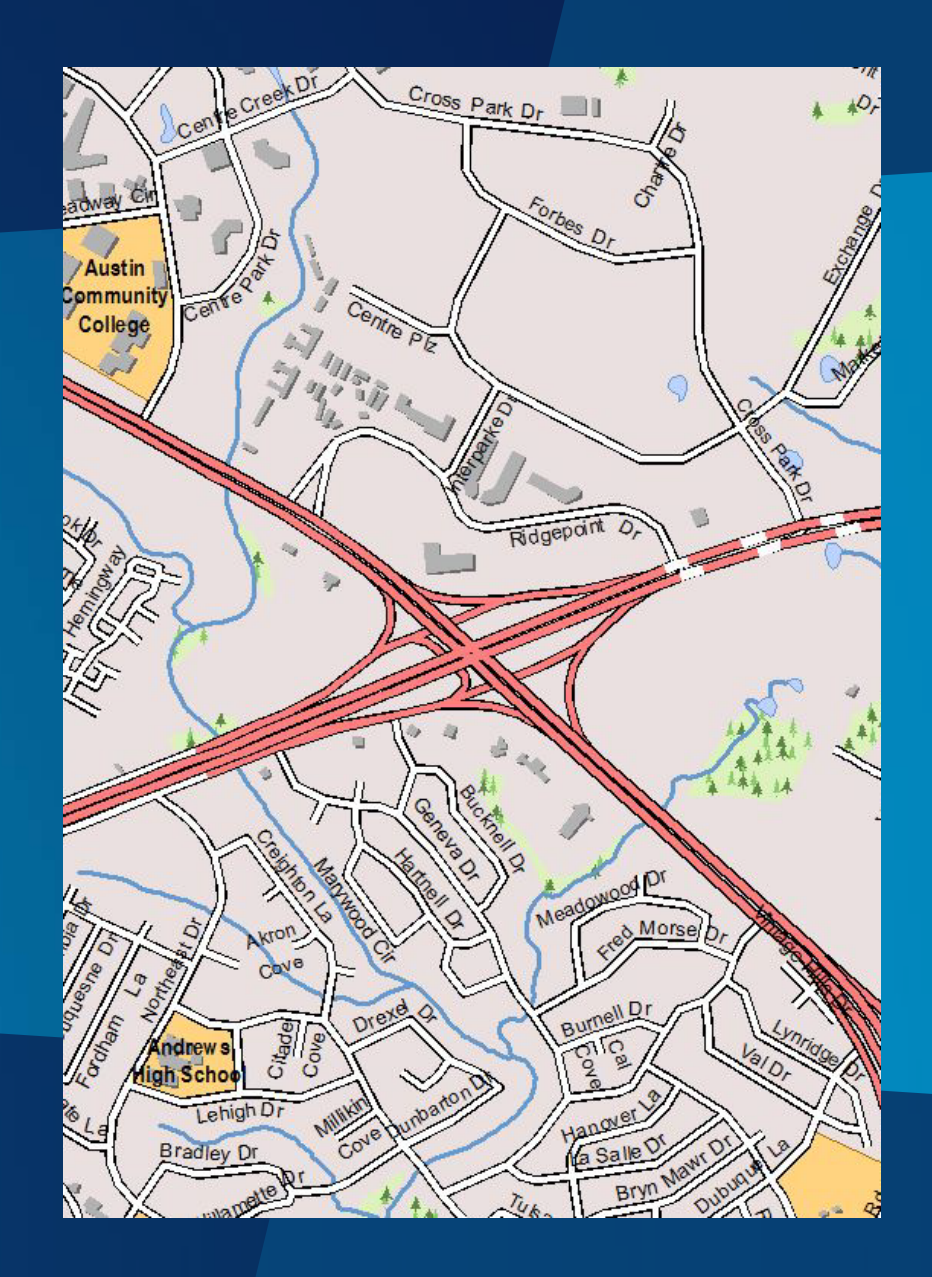

**Geometric Effects and Marker Placement Styles**

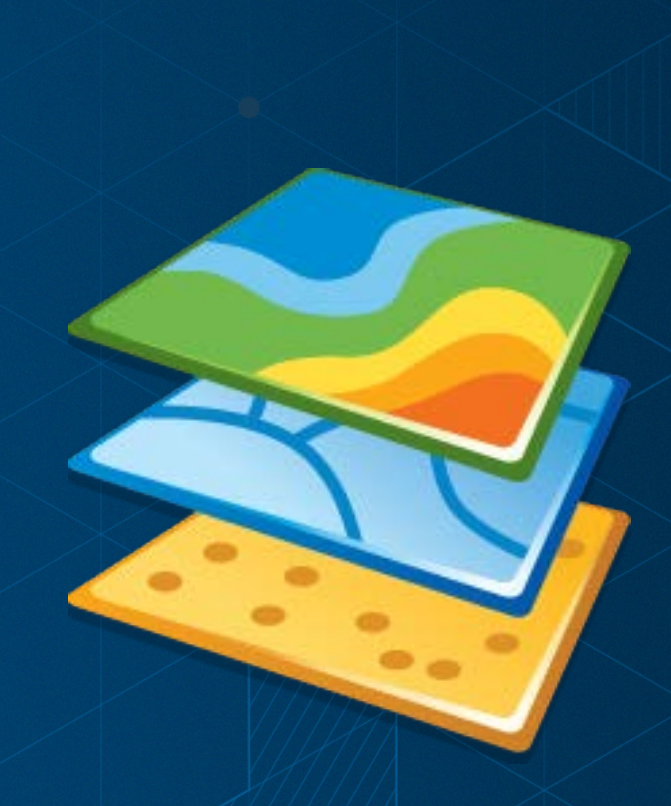

### **Representation rules**

**Representation rules contain:**

- **symbol layers-** *drawing instructions*
- **geometric effects-** *dynamic geometry changes*
- **marker placements-** *marker position instructions*

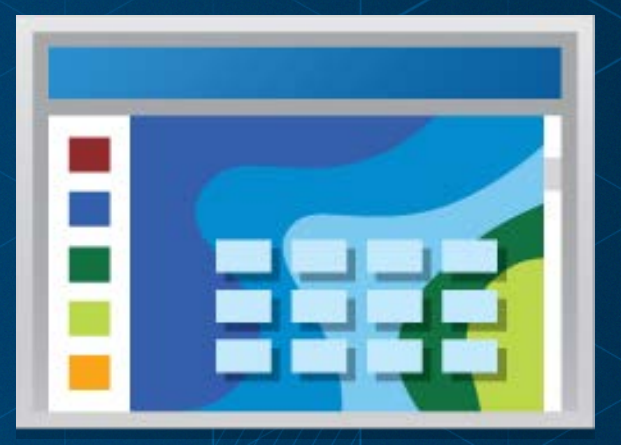

## **What are geometric effects?**

- **Components of representation rules that perform the following:**
	- **Dynamically alter the geometry of features**
	- **Used for cartographic display purposes**
	- **Can be used to change the geometry type**

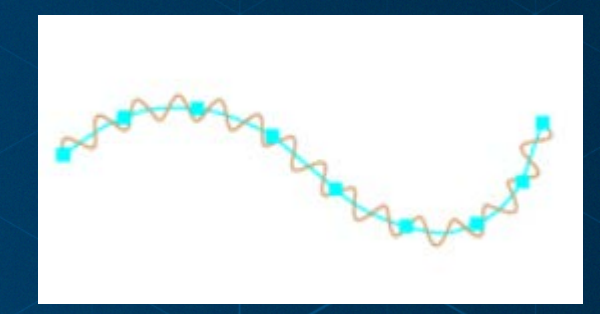

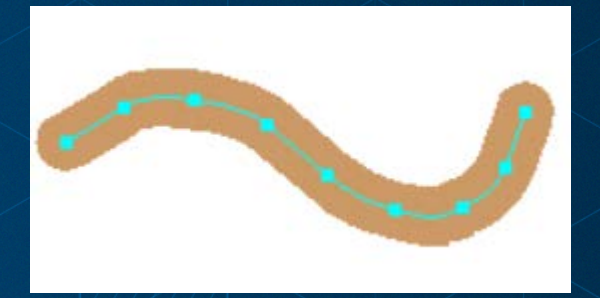

# **Geometric effects examples**

#### **Extension**

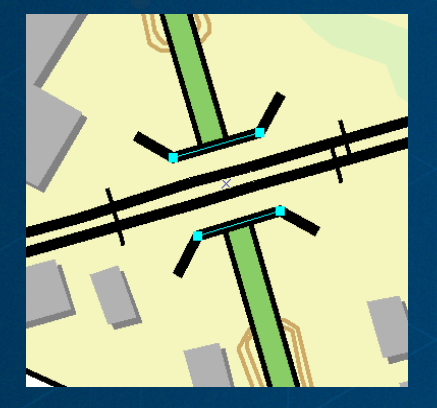

**Donut Dashes** 

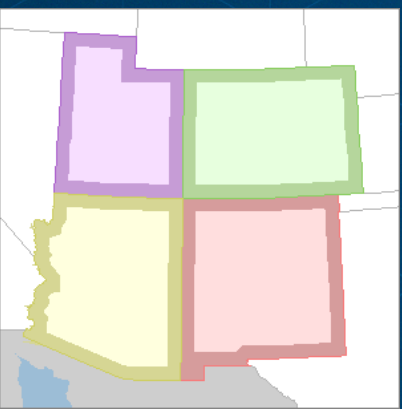

#### **Move**

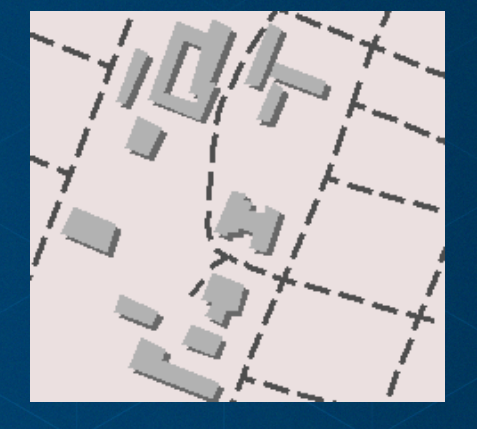

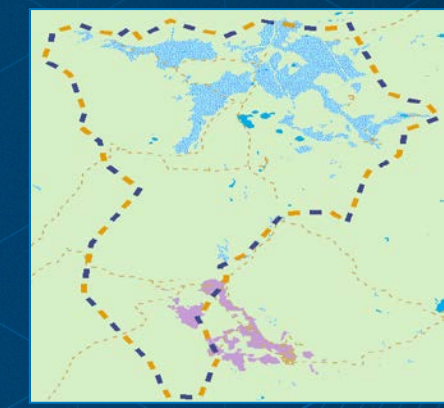

## **What are marker placements?**

• **Position representation markers**

- **Along lines and polygon outlines**
- **Within polygons**
- **In relation to points**
- **Extensible: write your own**

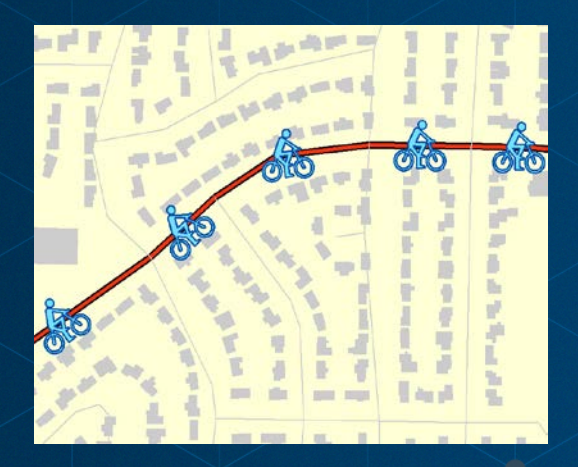

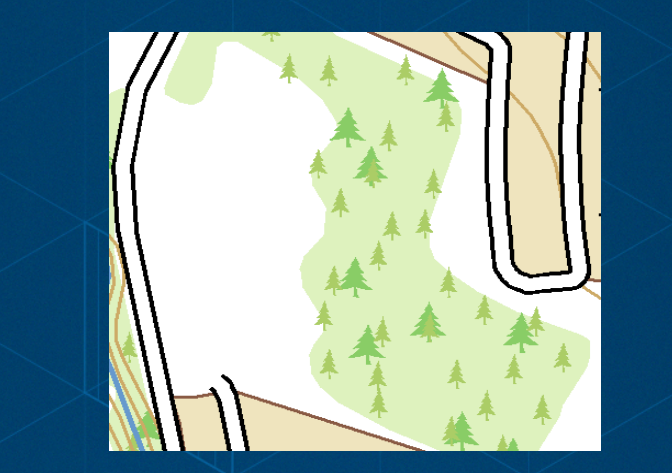

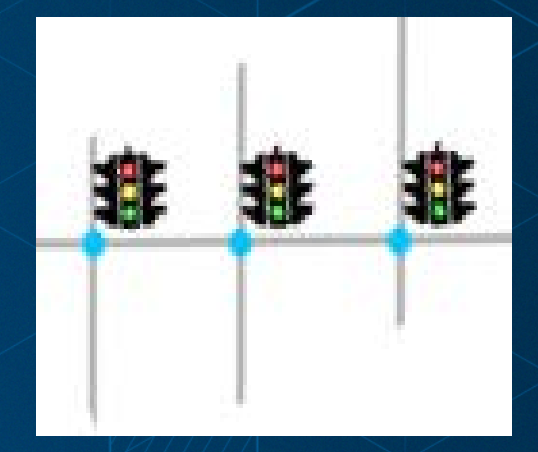

#### **Marker placement example**

• **stroke layer-** *solid outline* • **marker layer-** *large dots* - **placement = along outline** - **offset = -3 pt** • **marker layer-** *medium dots* - **placement = along outline** - **offset = -7 pt** • **marker layer-** *small dots* - **placement = inside polygon** - **offset = -10 pt**

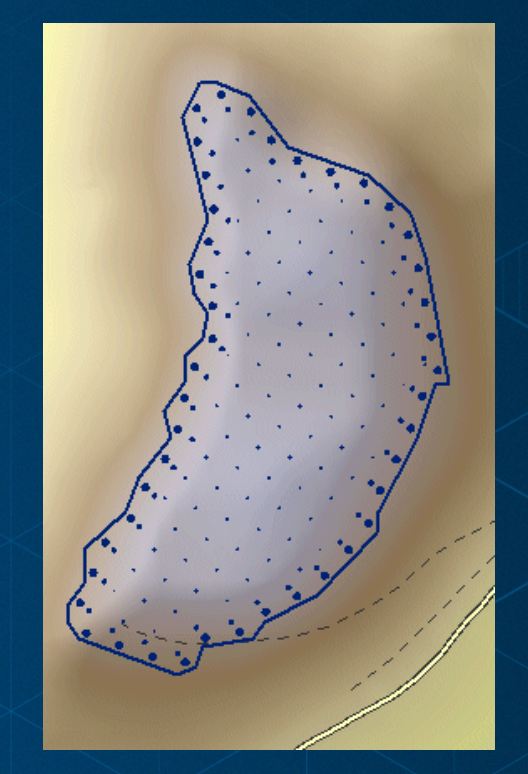

### **Creating representation markers**

#### **Marker Editor**

- **Import font glyphs, edit vertices**
- **Draw polygons and lines**
- **Align, order, group, rotate**
- **Resize, erase, warp**

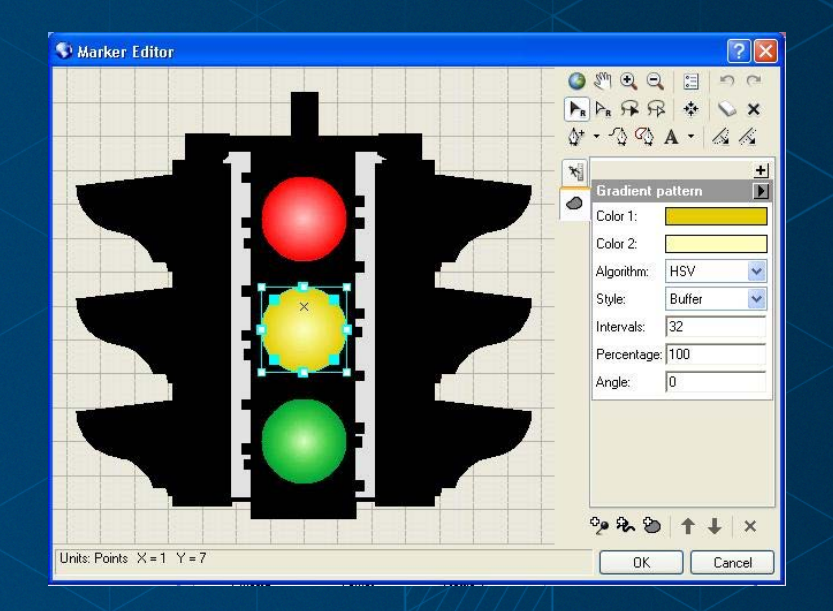

# **Geometric effects, marker placement and the marker editor**

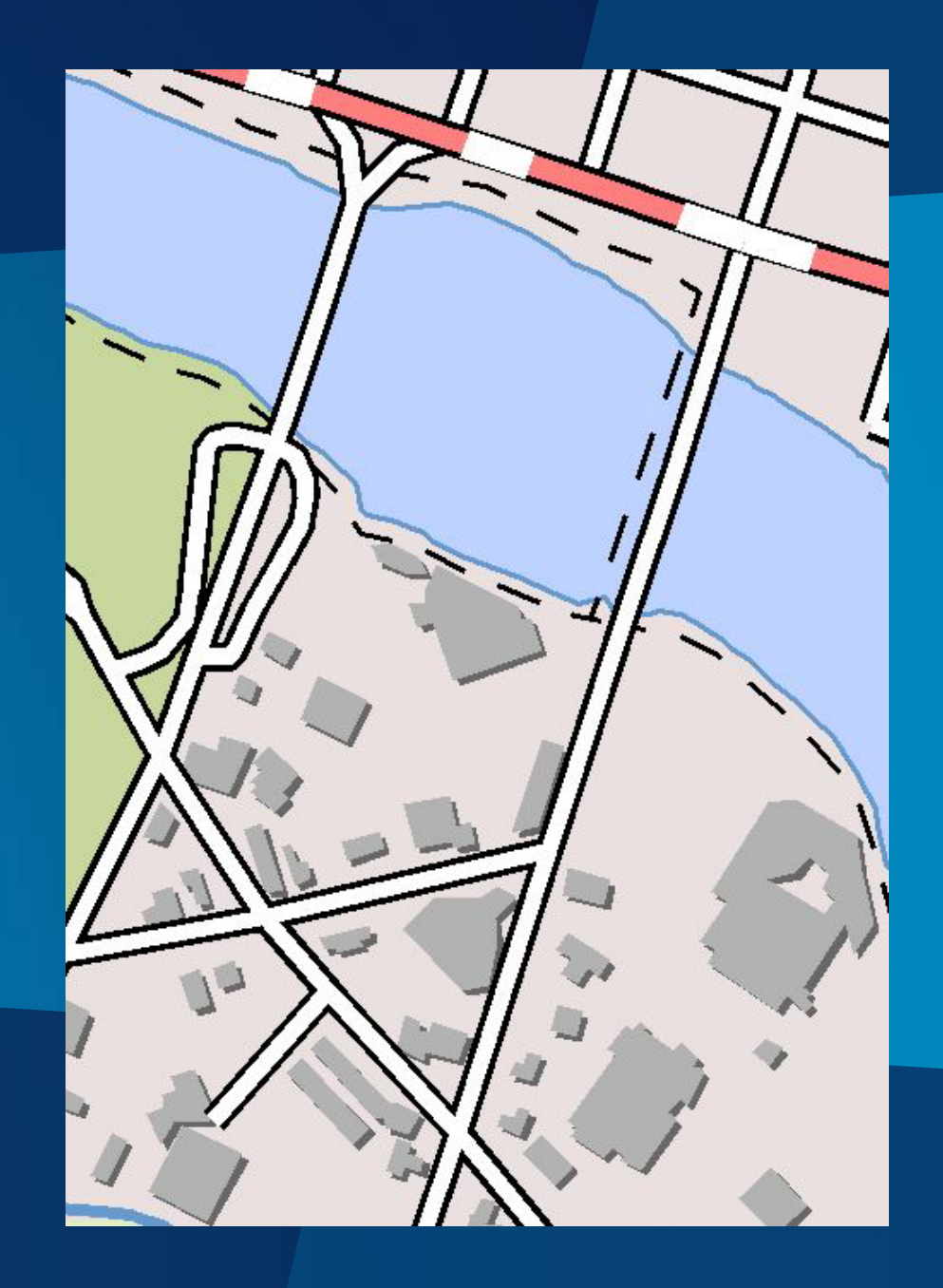

# **Overriding representations**

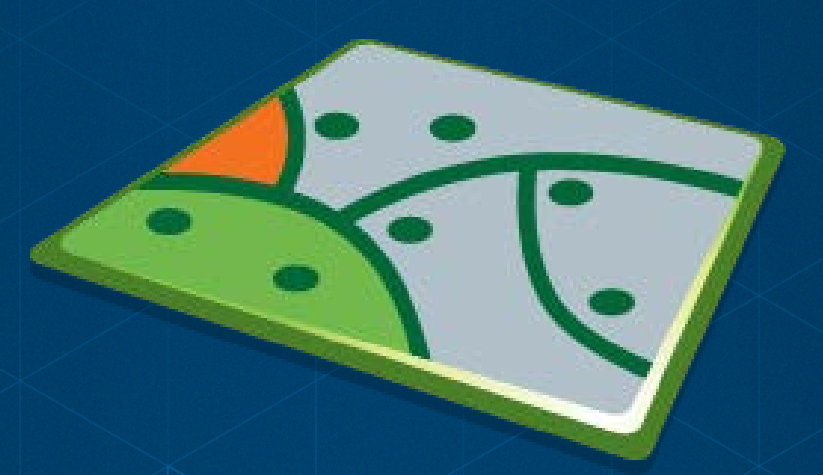

#### **What are representation overrides?**

**Exceptions to the rule**

- **Customize individual features**
- **Made while editing**

**Property overrides (appearance)** - **Change any property of the rule**

**Geometry overrides (location)** - **Store alternate geometry**

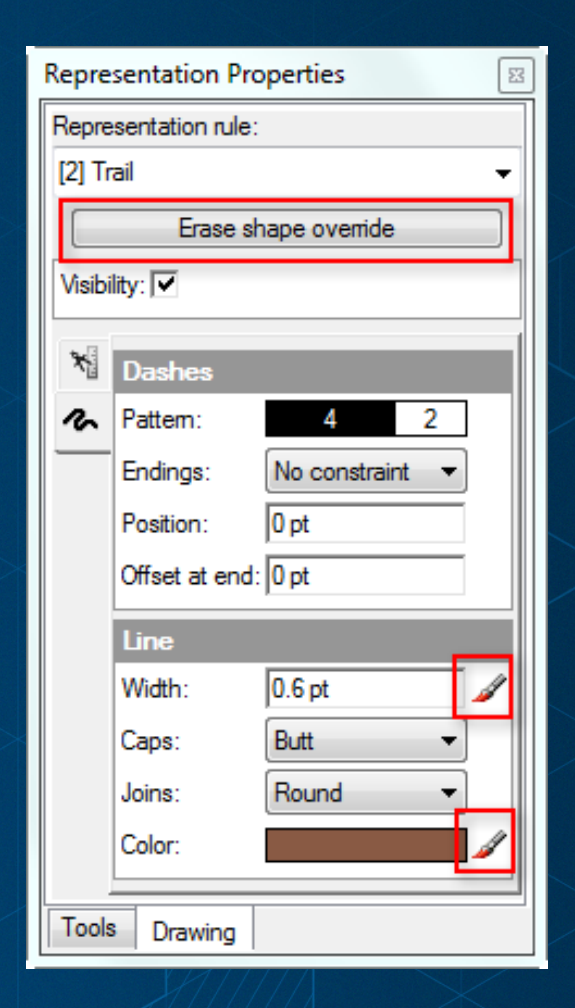

### **Property override**

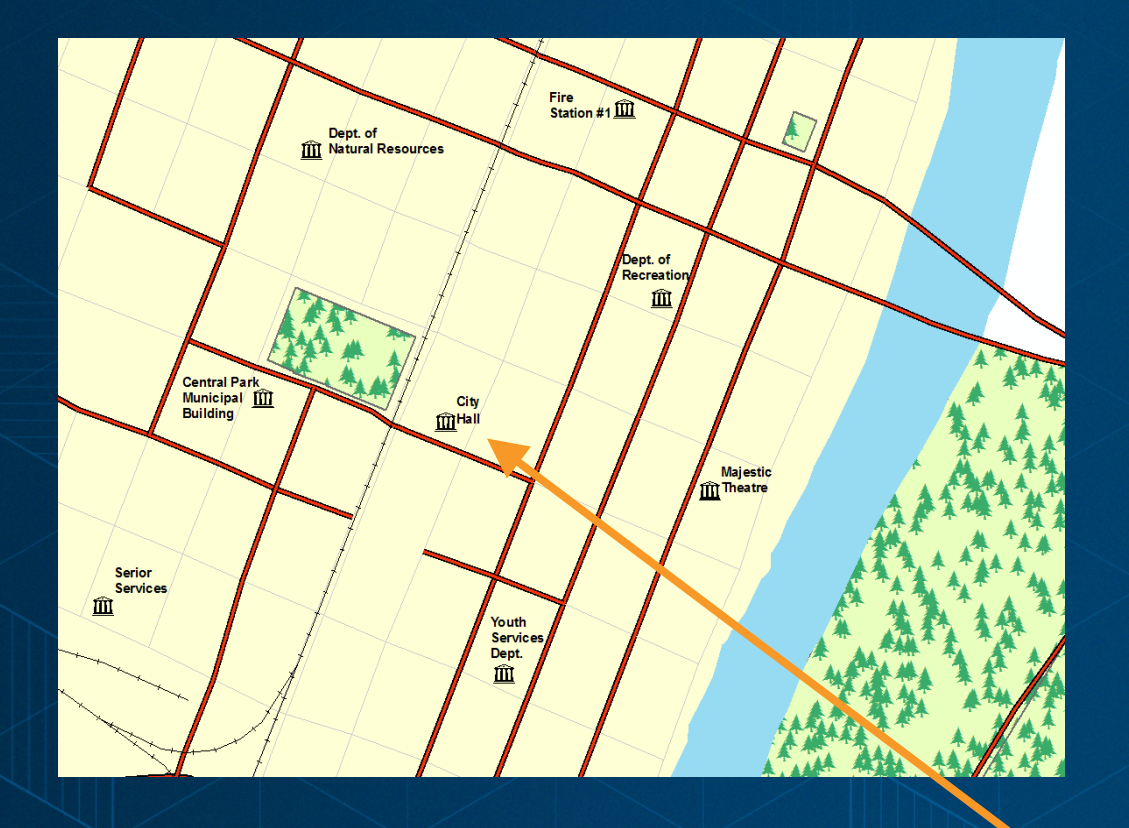

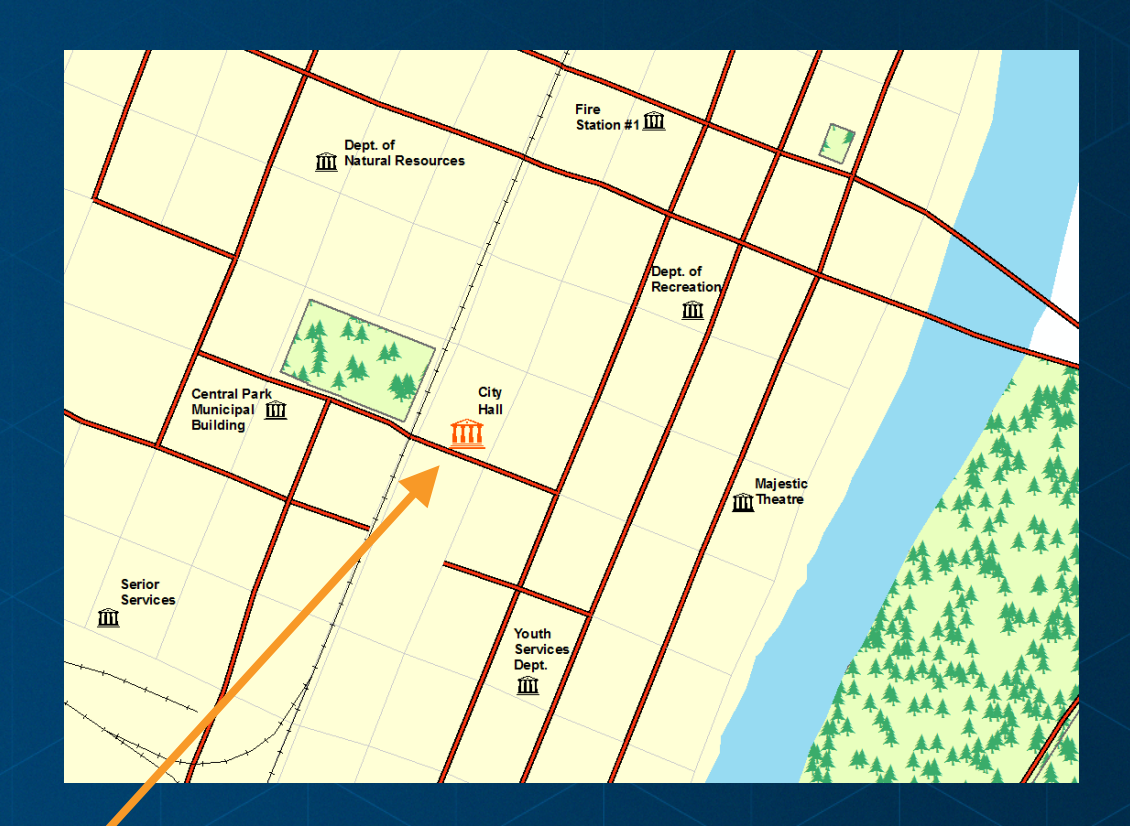

# **Create an exception to the rule**

### **Geometry overrides**

#### **Must enable representation to handle geometry overrides**

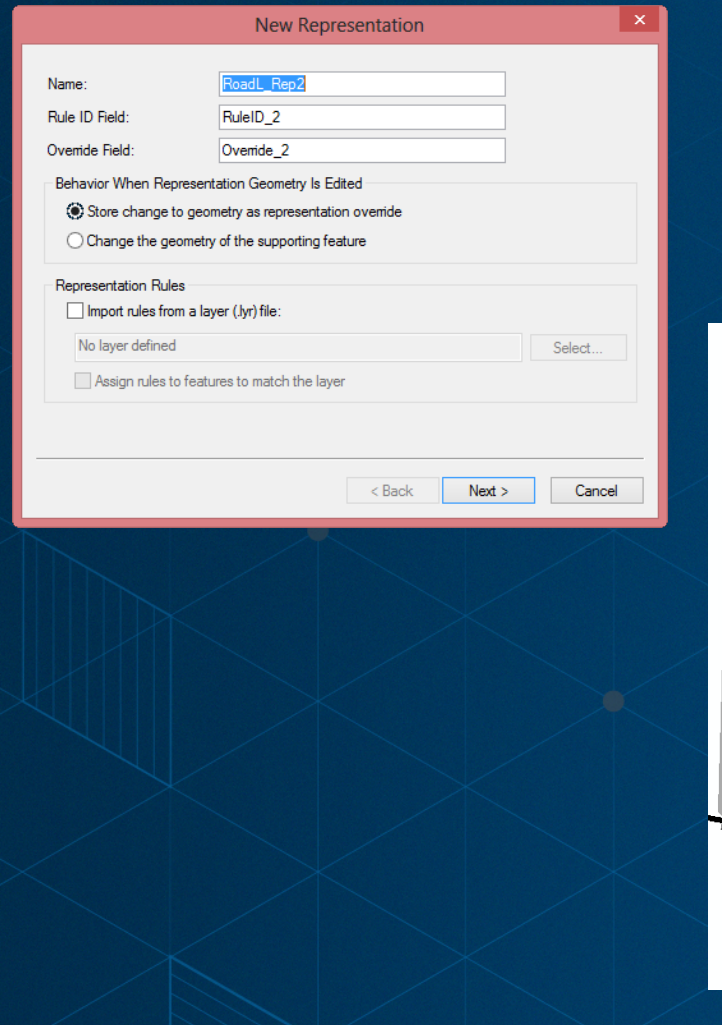

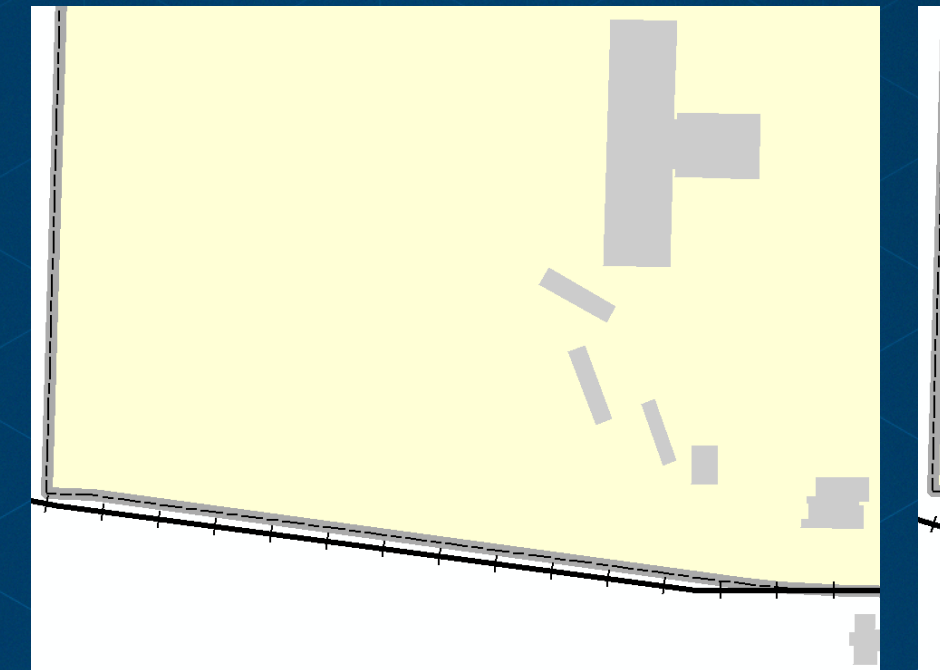

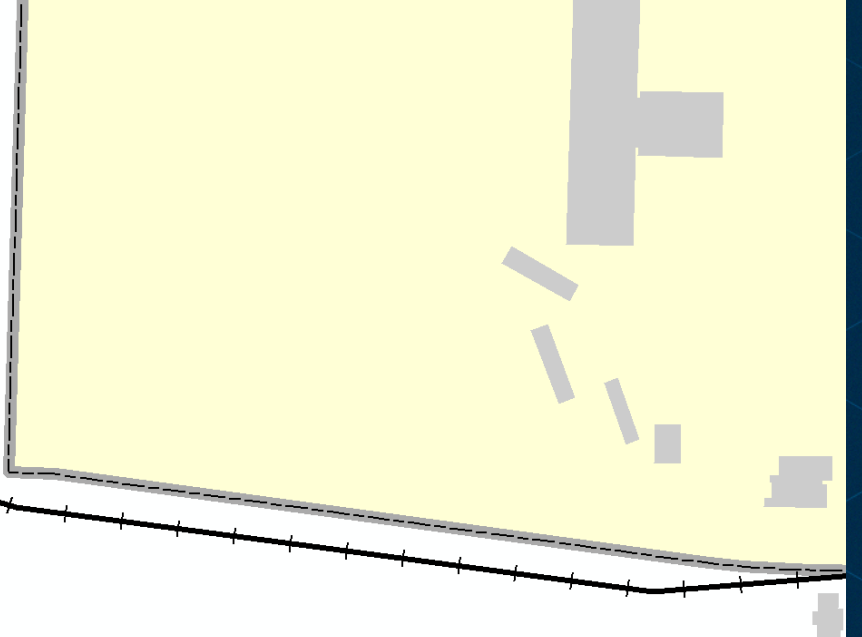

### **Creating overrides**

• **Interactively with the representation toolbar**

- **Explicitly change rule property**
- **Use field in the attribute table to define override**
- **Cartographic Refinement geoprocessing toolset**

#### **Interactive overrides**

**Representation** Representation - ARARRA+4440 - Q - 5 中 -

**Use the Representation Properties window to manage feature overrides**

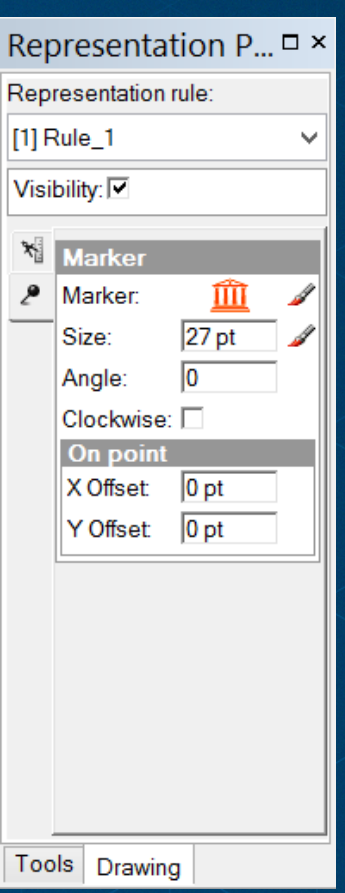

#### **Overrides in explicit fields**

**Link symbol layer properties to feature attributes** - **Size, width, angle, visibility, etc. Draw symbols based on current data Any rule property can use attribute values** - **Must use valid field data type** 

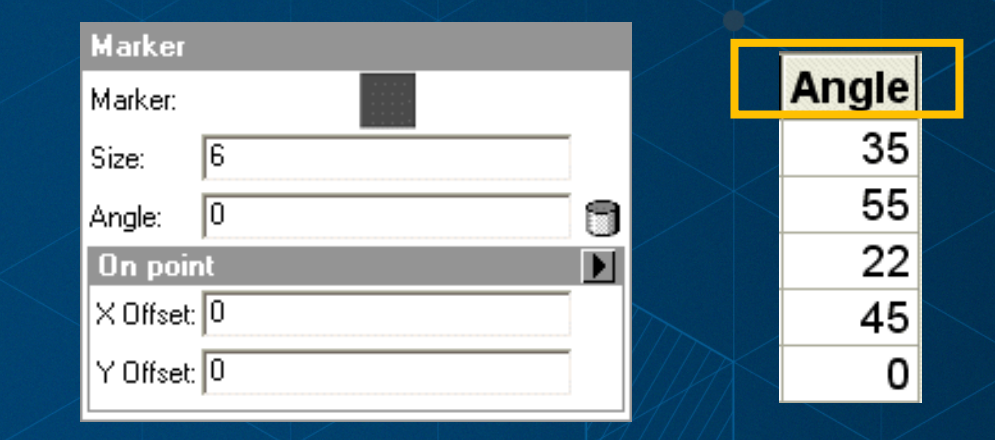

# **Overriding representations**

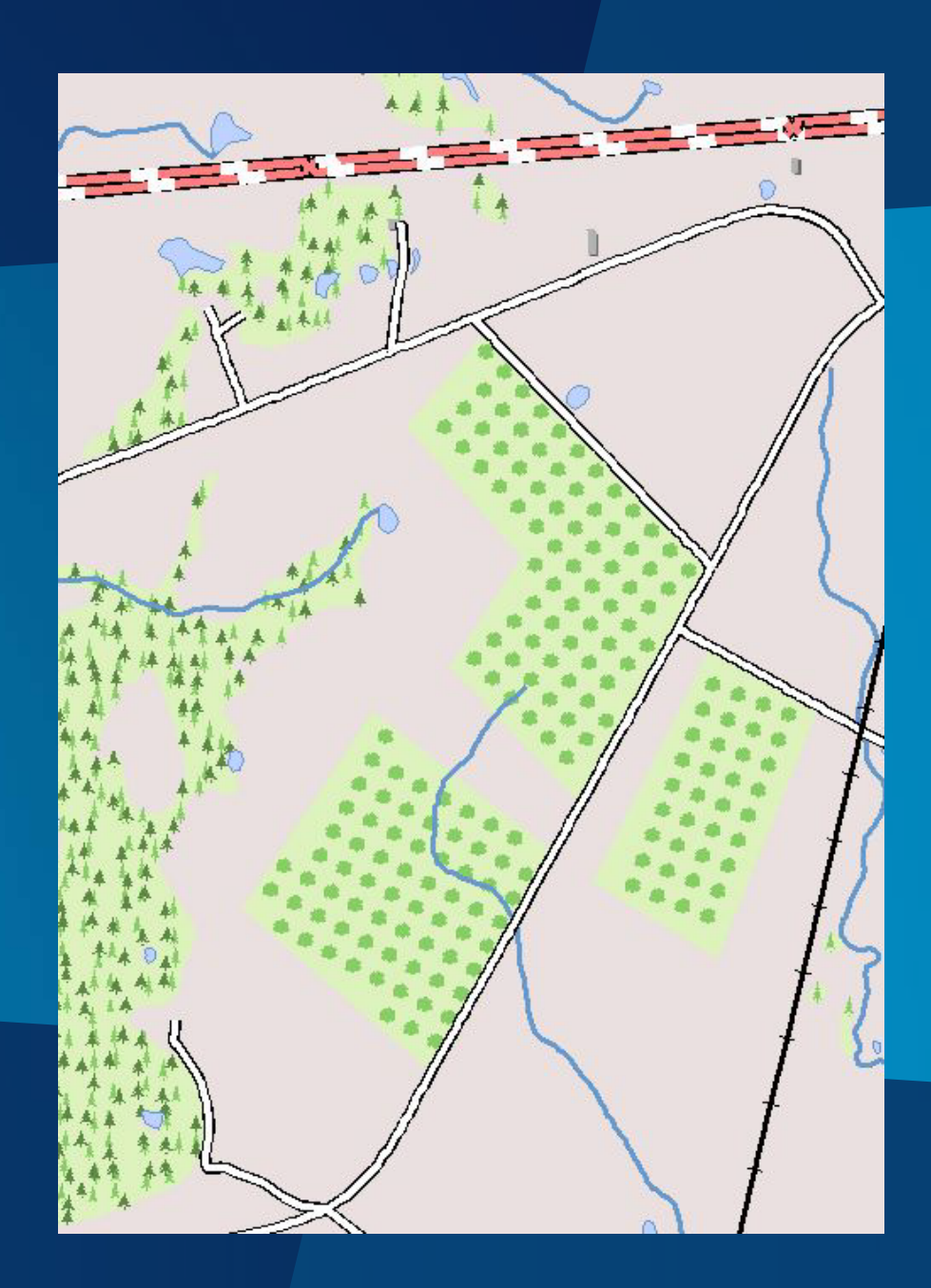

## **Geoprocessing Tools**

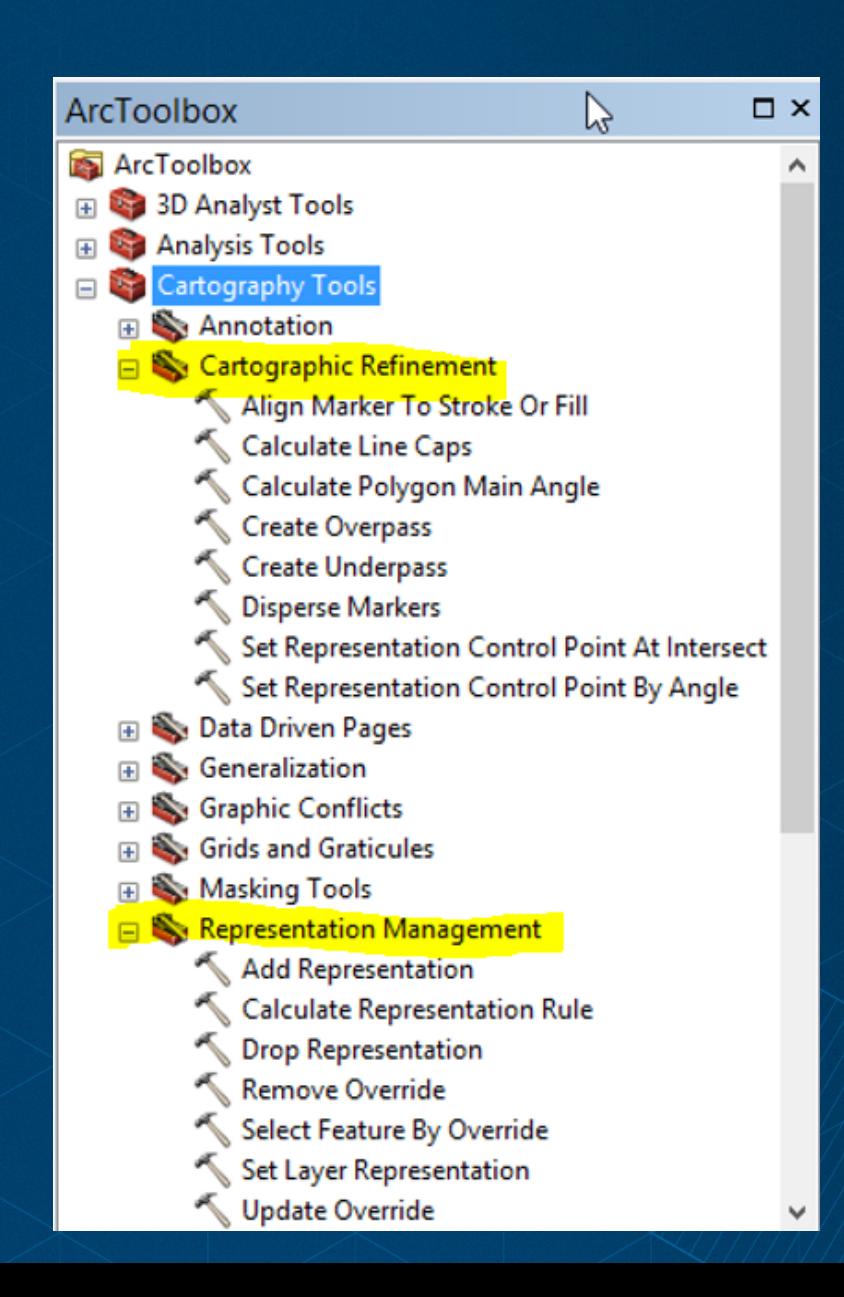

## **Geoprocessing Tools**

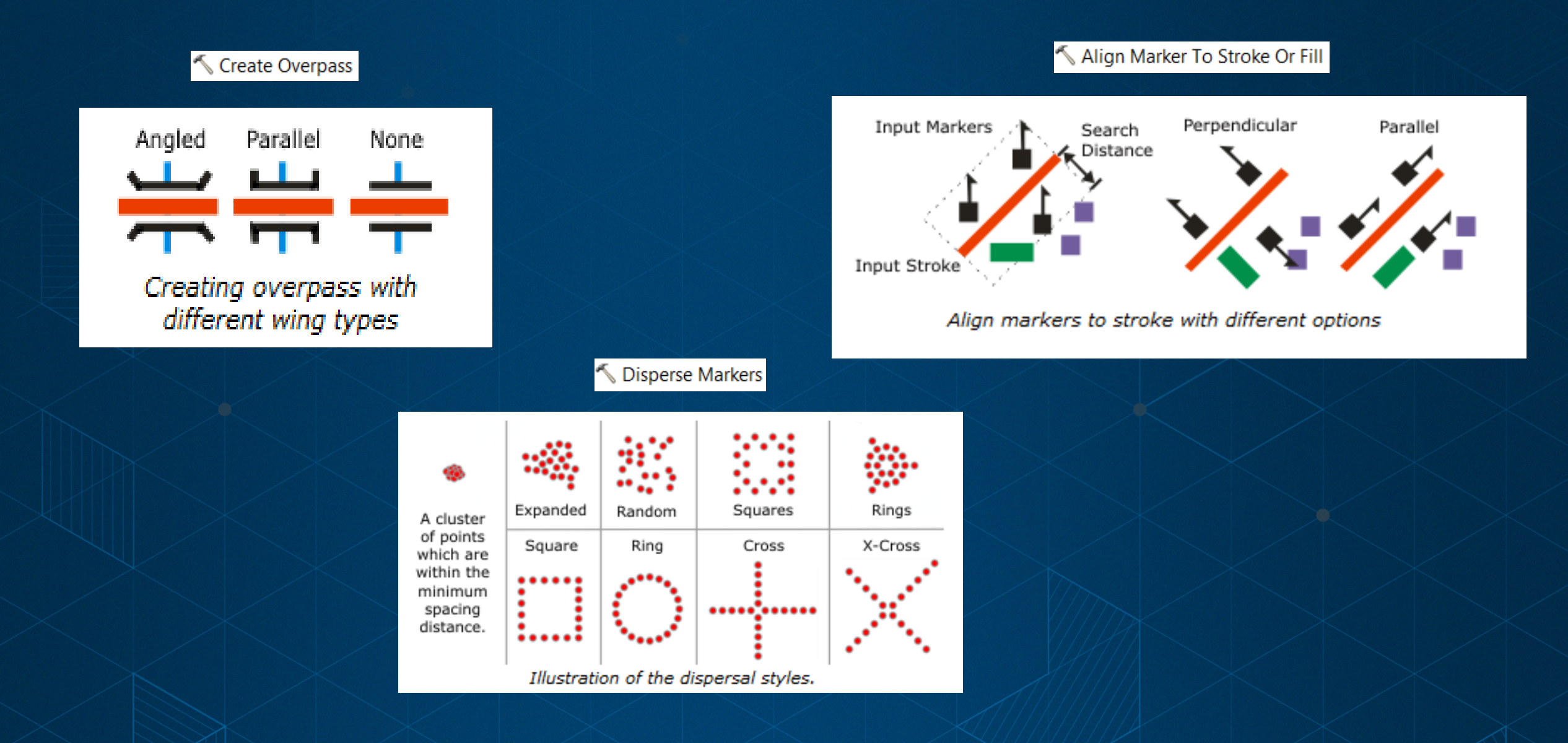

# **Representation geoprocessing tools**

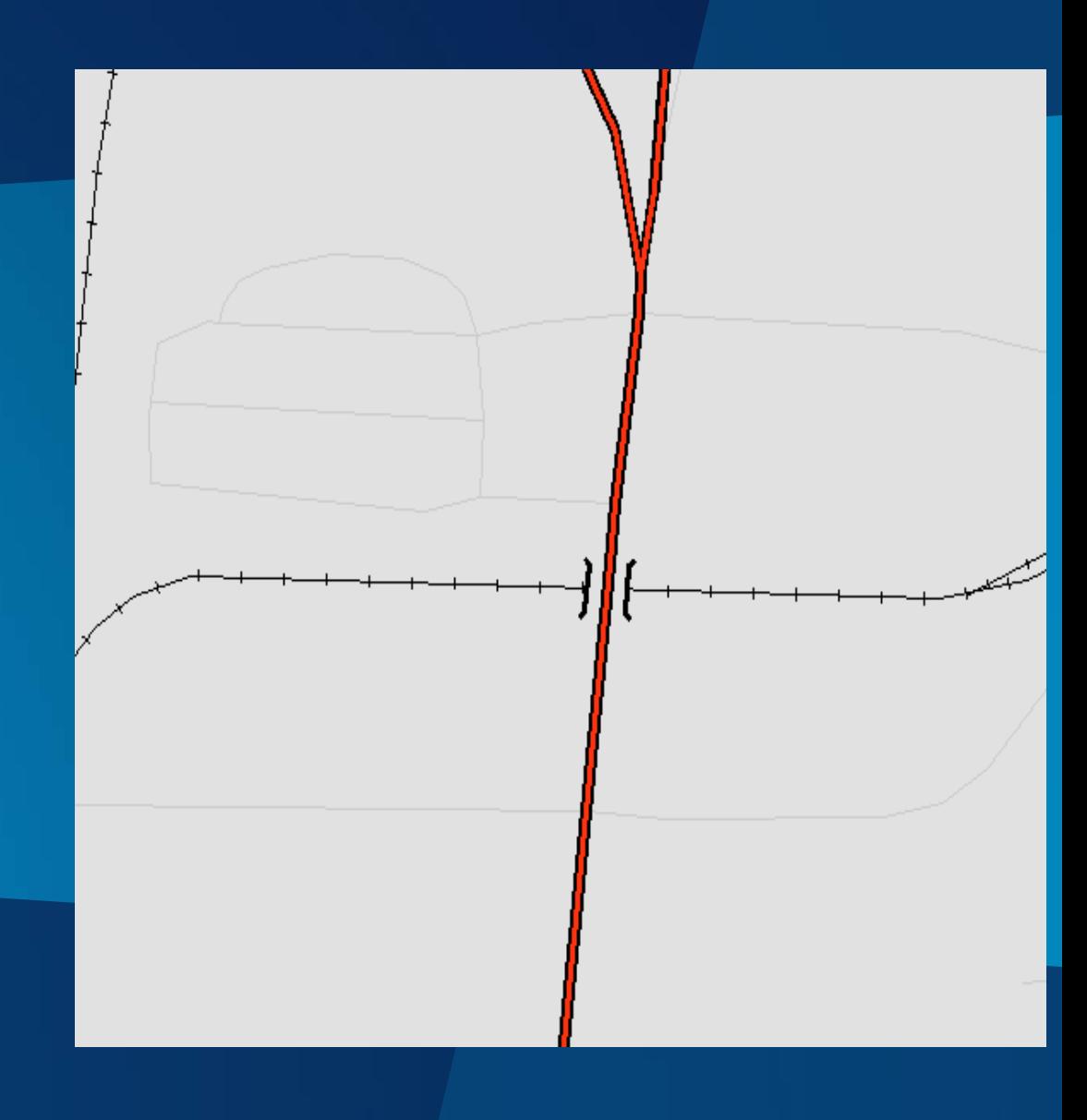

#### **Representations in the ArcGIS platform**

- To create or edit representations the Standard or or Advanced edition of ArcGIS for Desktop is required
- Recognized by all ArcGIS products

Basic, Standard and Advanced editions of ArcGIS for Desktop ArcGIS for Server ArcGlobe, ArcScene ArcGIS Online ArcGIS Pro **ArcReader** 

# **Extras – Export Map Styles**

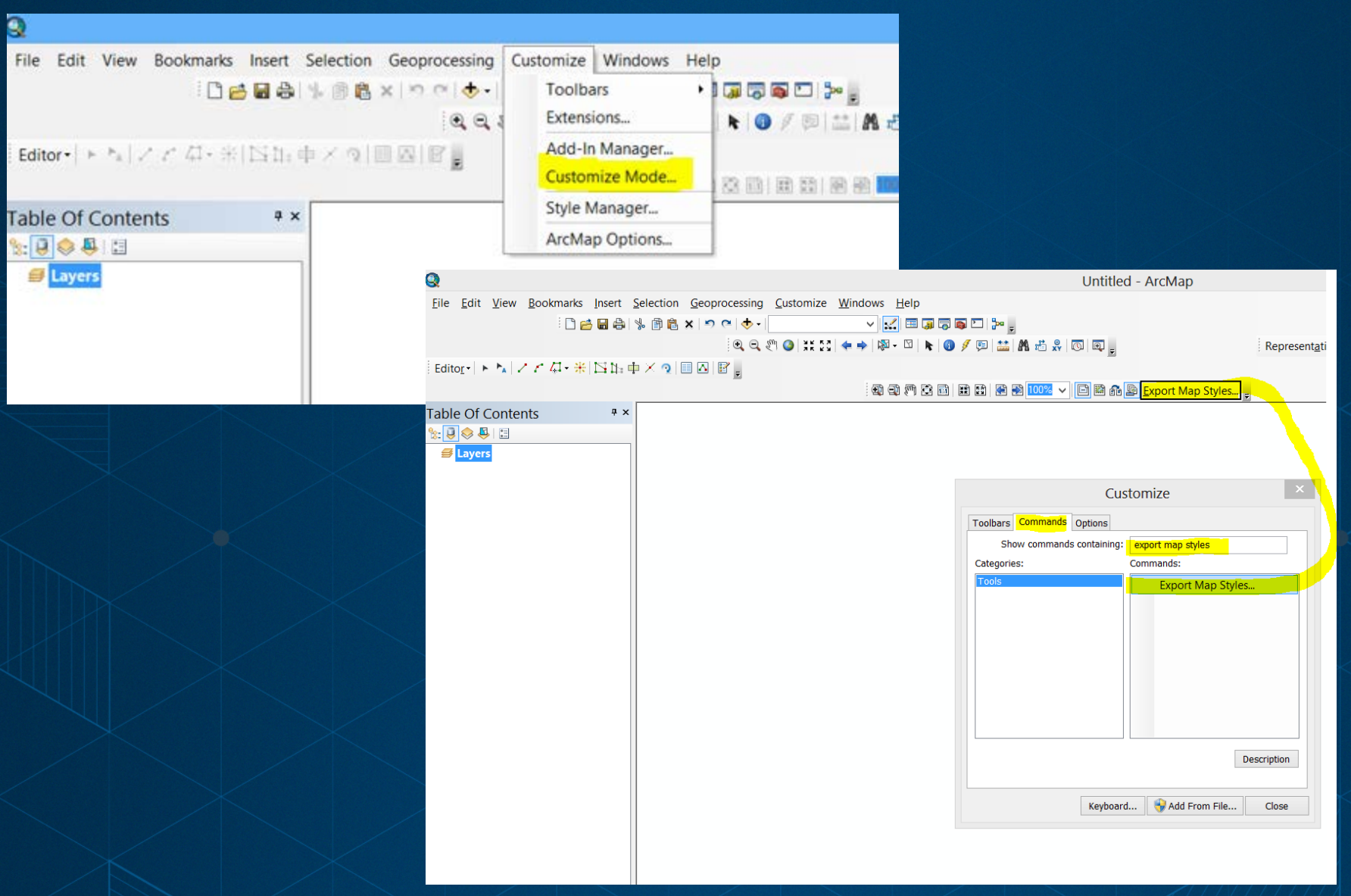

### **Extras – Disperse Markers**

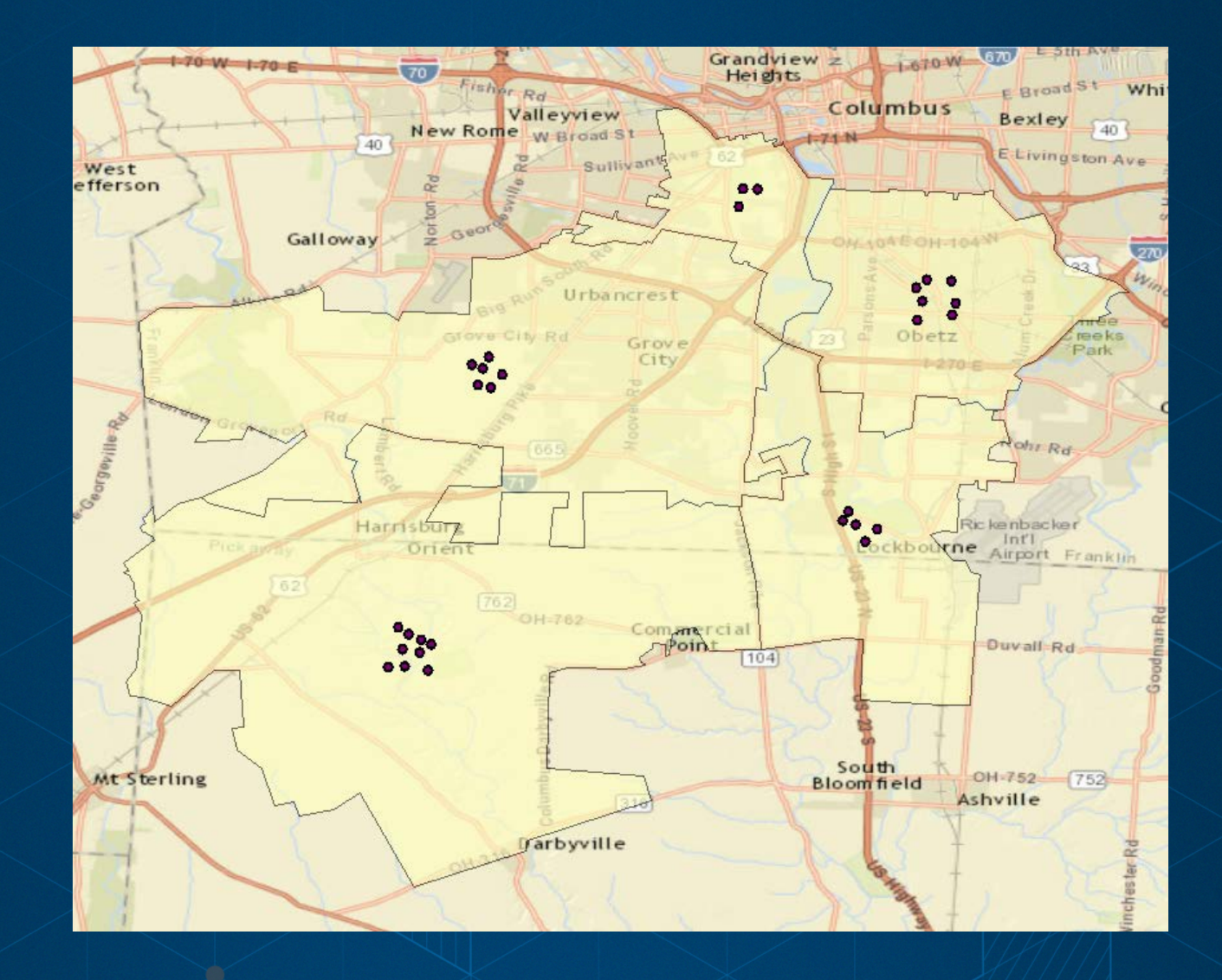

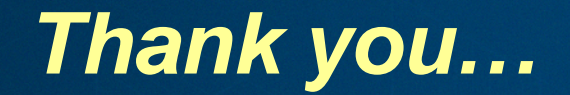

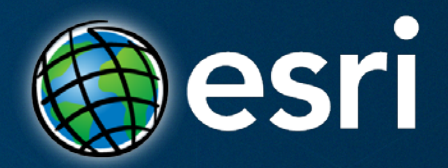

# **Questions?**

Ralph Denkenberger | Instructor Educational Services rdenkenberger@esri.com

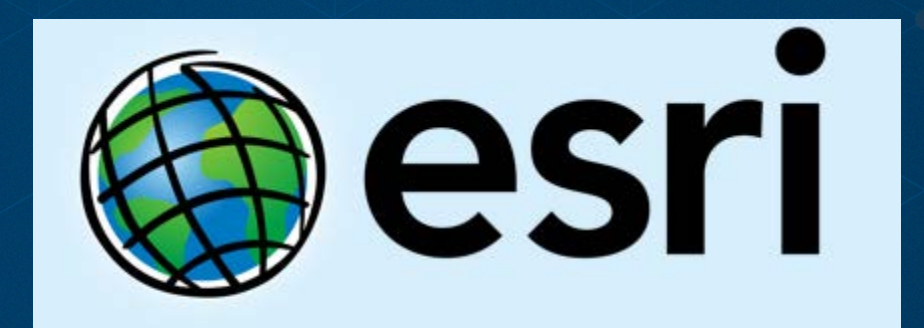

Understanding our world.